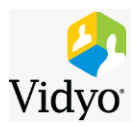

Hello,

You have been invited to attend an **Emory Vidyo conference** for the **Winship Grand Rounds**.

If there are any questions, please contact **Jay Barrett at 404-778- 3304** or [jay.barrett@emory.edu.](mailto:jay.barrett@emory.edu)

**1.** Please copy and paste the link below into a browser **OUTSIDE OF VDT(VIRTUAL DESKTOP)**. **Firefox web browser is recommended**.

**https://emory.idsflame.com/flex.html?roomdirect.html&key=jR frjvoCnCKKVuSGQAWOYS4A4g**

**If this is your first time using Vidyo you will be prompted to download a one-time plug-in.**

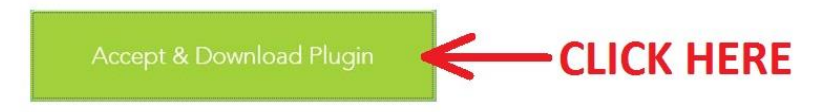

**2.** Follow the instructions to complete the installation then when prompted enter your **FULL NAME**.

- **3.** When prompted enter the **room PIN 913847535.**
- **4. Vidyo will launch in your browser window.** Please **MUTE YOUR MICROPHONE** and **DISABLE YOUR WEBCAM** by **clicking the corresponding icons at the bottom of the browser window**, shown below.

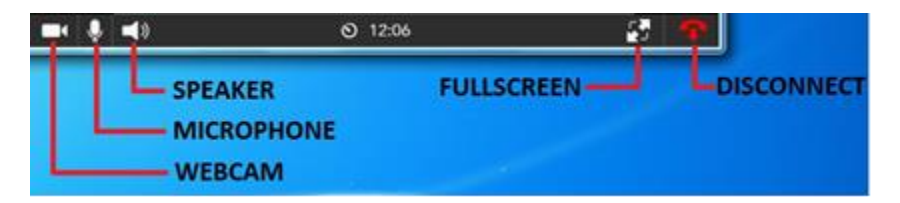

**5.** When the conference is over you may close the Vidyo window to disconnect.

## **\*NOTE FOR LAPTOP AND MOBILE APP USERS\***

**If you are at an Emory location Vidyo will not work when connected to a Guest wifi network e.g Emory Guest or EHC Guest. Please connect to a non-Guest wifi network e.g. EHC or Emory Unplugged before attempting to join the conference.**